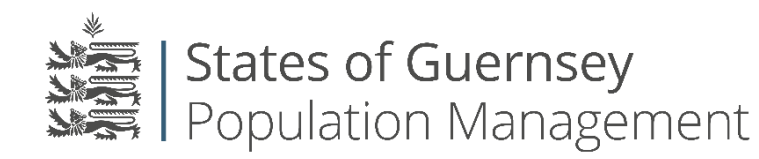

States of Guernsey Population Management Sir Charles Frossard House P O Box 43, La Charroterie St Peter Port, Guernsey GY1 1FH Telephone: +44 (0) 1481 225790 E-mail: [population@gov.gg](mailto:population@gov.gg) [www.gov.gg/populationmanagement](http://www.gov.gg/populationmanagement)

## **Acting as an agent for an Employer (HR Companies)**

If you are acting on behalf of an employer and they are unable to complete the application by themselves there is a facility that allows you to complete it on their behalf.

**Always check who you are "Working as" before applying for anything.**

- 1. Login to the employer portal<https://populationportal.gov.gg/>
- 2. Click "working as"

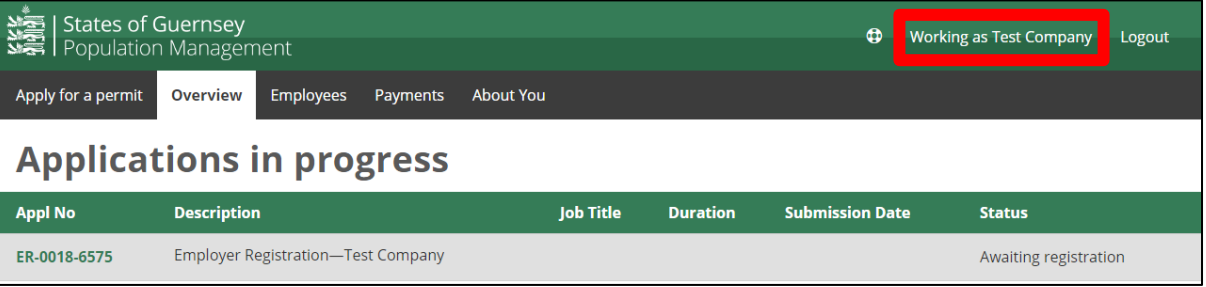

3. Click "Create new account"

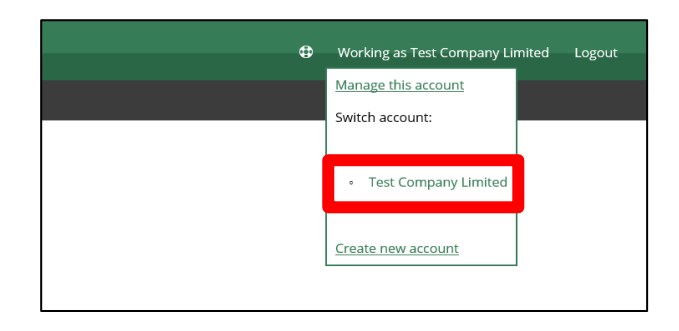

- 4. Create agency:
	- a. Select "I am acting as an employer"
	- b. Enter the employer's details
	- c. click "save"

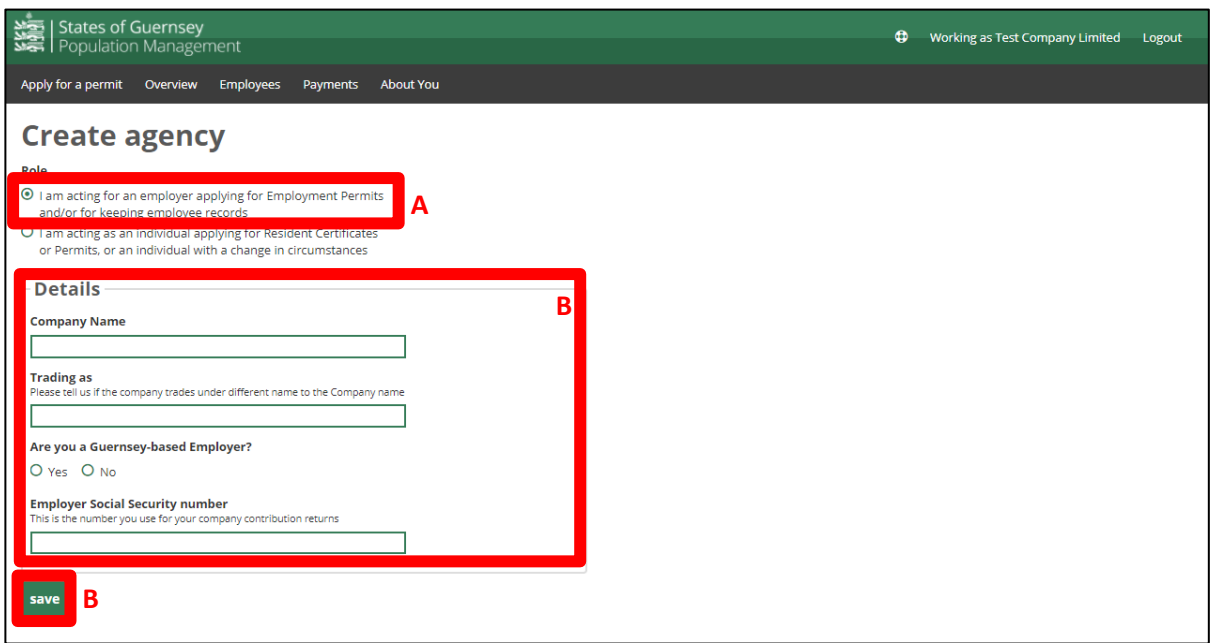

5. Click "Working as" and select the new employer that has been created.

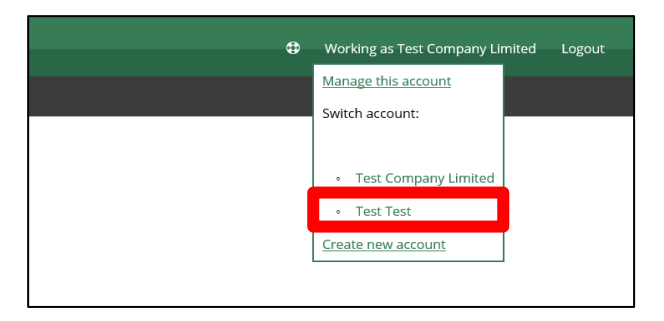

6. You will now see the "working as" in the top right corner change to their name, you can now make applications on behalf of other employers by going to "Apply for a permit".

We recommend that you add a 'user' from the employer/company that you are working on behalf of, please see our "**Adding users to an Employer's account**" guide.

Please note if you are completing the online application on behalf of the employee they **must** be present at time of completion.

## **Always check who you are "Working as" before applying for anything.**